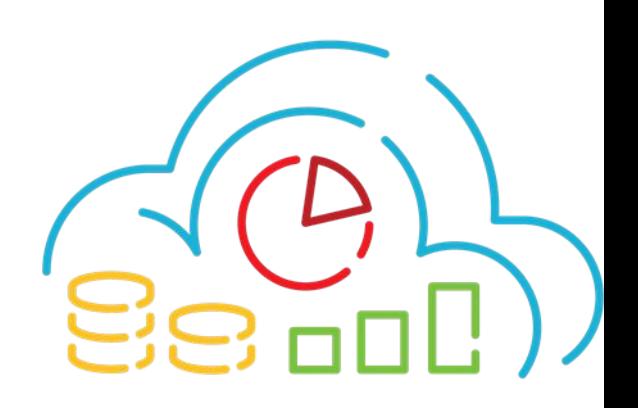

# Режим подключения к ЕИС УФХД в offline режиме (при миграции данных с помощью подрядчика)

### **I. При наличии у организации лицензированной платформы 1С:Предприятие версии 8 и действующей подписки ИТС**

- 1. Зайти на сайт ИТС в раздел «Релизы» (https://releases.1c.ru/project/Platform83) с логином и паролем, который был выдан в комплекте с имеющейся лицензией.
- 2. Скачать дистрибутив версии не ниже 8.3.11.3034.
- 3. Установить платформу 1С:Предприятие 8 и конфигурацию, предоставленную оператором ЕИС УФХД ПК.
- 4. Можно начинать работу по миграции данных.

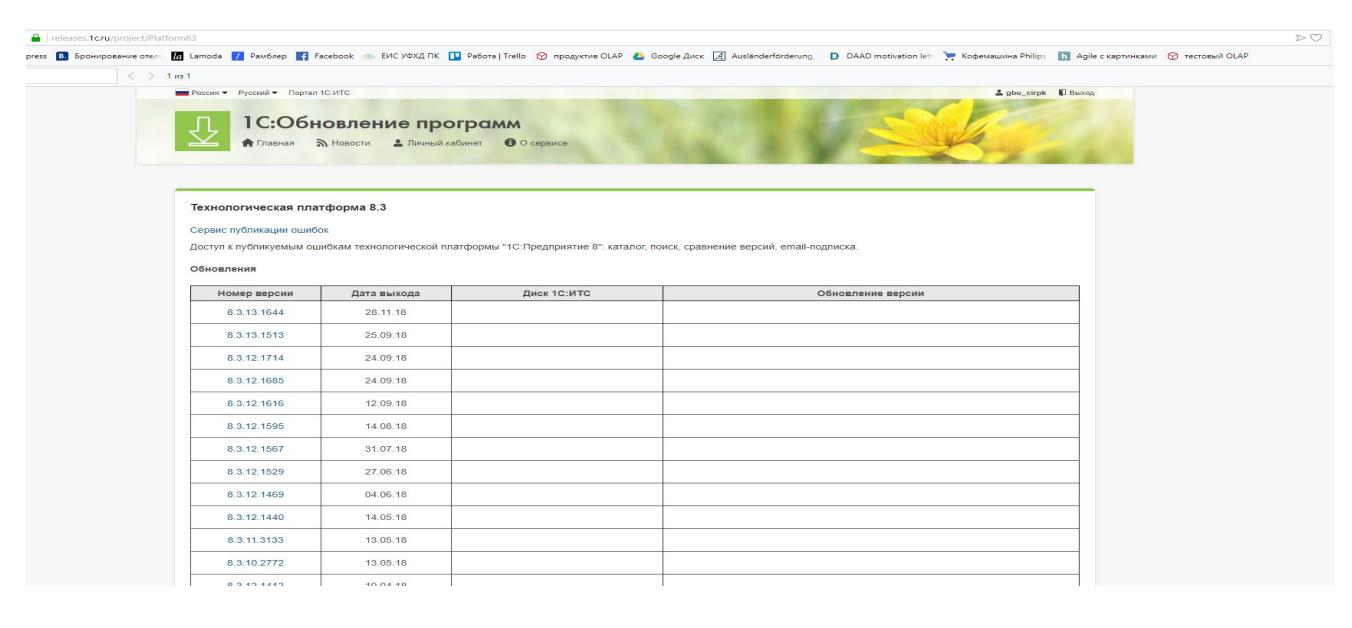

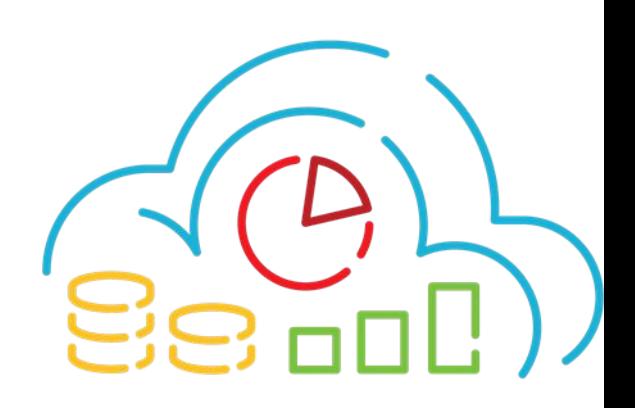

## **II. При наличии у организации лицензированной платформы 1С:Предприятие версии 8 и отсутствии действующей подписки ИТС**

- 1. Заключение сублицензионного договора с Оператором начиная с 20.12.2018 по которому оператор предоставит Платформу, лицензию и доступ к ИТС.
- 2. Производится загрузка дистрибутива.
- 3. Установка платформы 1С (При возникающих вопросах обращаться в техподдержку 1С).
- 4. Производится настройка конфигурации ( размещено на сайте ЕИС УФХД в разделе «Документы» - Инструкция по установке 1С Предприятия 8.3 (для организаций ранее не использовавших 1С)).
- 5. Можно начинать работу по миграции данных.

## **III. При наличии платформы 1С версии ниже 8**

- 1. Обратиться в обслуживающую организацию, с которой заключен договор ИТС.
- 2. Скачать актуальную версию платформы и конфигурации 1С: Предприятия 8.3 с помощью обслуживающей организации.
- 3. Можно начинать работу по миграции данных.

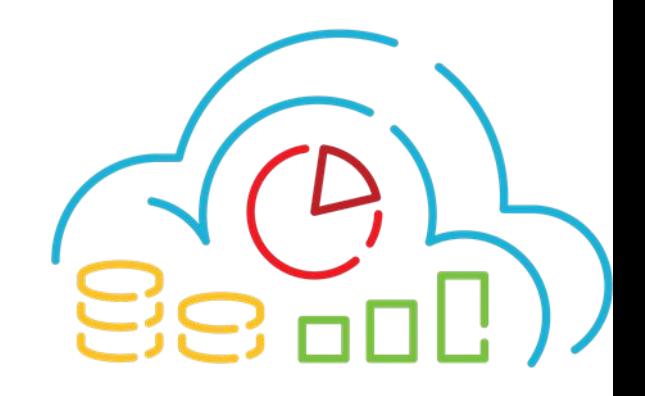

### **IV. При отсутствии у организации лицензированной платформы 1С:Предприятие версии 8**

- 1. Ведется учёт в локальных системах, которые существуют на данный момент в организации до заключения сублицензионного договора.
- 2. Заключение сублицензионного договора с Оператором начиная с 20.12.2018 по которому оператор предоставит Платформу, лицензию и доступ к ИТС.
- 3. Производится загрузка дистрибутива.
- 4. Установка платформы 1С (При возникающих вопросах обращаться в техподдержку 1С).
- 5. Производится настройка конфигурации ( размещено на сайте ЕИС УФХД в разделе «Документы» - Инструкция по установке 1С Предприятия 8.3 (для организаций ранее не использовавших 1С)).

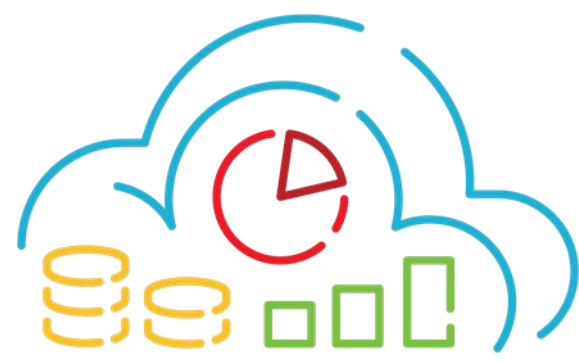